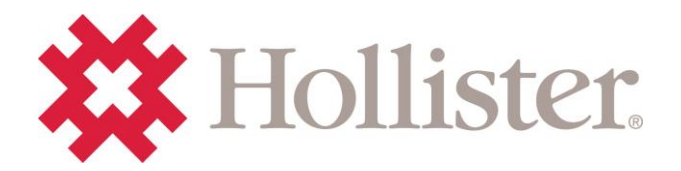

# **Cross-Reference Tip Sheet: This sheet is for Internal Use Only**

#### **Introduction:**

Created with you in mind, this tool is an easy way to convert customers from competitive continence care products to Hollister products, making your work in the field more efficient and streamlined. It is for **Internal Use Only**.

## **Continence Care Cross Reference URL:** <https://productcrossref.com/continencecare/>

### **Tip #1: Using the Search Box**

The "Search" box, located near the top of the screen, appears as a white empty box. Here's how to use this feature:

- Manually enter competitive product numbers into the search box. If entering multiple numbers, they must be separated by a comma.
- Product numbers can be cut and pasted from a spreadsheet. If you choose this method, the tool automatically enters the commas.

After the competitive product numbers are in the "Search" box, click the "Search Button" and the Hollister product match(es) appear in the "Results" box below. Potentially, two options will appear, Hollister Primary Recommendation and Hollister Secondary Recommendation. You will then have the option to make the best choice for your customer.

### **Tip #2: Exporting Searches**

If you'd like to export the results of your search to an excel spreadsheet, click the "Export to Excel" red button which appears above the "Results" box.

### **Tip #3: Uploading a spreadsheet for multiple SKUs**

Located under the search box, the "Upload Excel Sheet" link allows you to find a file on your computer and upload it into the tool. After the upload is complete, your Hollister matches should appear in the "Results" box. You can then export the results to an excel spreadsheet.

**Note**: The spreadsheet you're uploading should **only** have the competitive product numbers listed in the first column. There should be **no other information** on the spreadsheet as that impacts the functionality of the search.

### **Tip #4: Downloading an example spreadsheet**

The "Download Example Excel Sheet" button is merely an example of what your spreadsheet should look like before uploading for a search.

**Who to Contact - Lisa Marsek**: For questions on tool functionality; **Meryl Dillon or Donovan Walker** for product questions or updates.